# Configuratie van Cloud Gateway Gold configureren  $\overline{a}$

# Inhoud

Inleiding Voorwaarden Vereisten Gebruikte componenten Beleidskwartieren Gold-configuratie voor cloudgateway **Basisconfiguratie Beveiligingsservices Systeembeheer** Aanvullende configuratie (optioneel) Wijzigingen op CLI-niveau Host Access Table (mailbeleid > Host Access Table (HAT)) Mail Flow Policy (standaard beleidsparameters) Beleid voor inkomende post Beleid voor uitgaande post Overige instellingen Woordenboeken (mailbeleid > Woordenboeken) Bestemmingscontroles (postbeleid > Bestemmingscontroles) **Contentfilters** Inkomende contentfilters Uitgaande contentfilters Cisco live Aanvullende informatie Cisco Secure E-mail gateway-documentatie Documentatie voor beveiligde e-mail met Cloud Gateway Cisco Secure Email en Web Manager-documentatie Cisco beveiligde productdocumentatie Gerelateerde informatie

# Inleiding

Dit document beschrijft een diepgaande analyse van de gouden configuratie voor Cisco Secure Email Cloud Gateway. De Gold Configuration voor klanten van Cisco Secure Email Cloud is de beste praktijk en configuratie op nul dagen voor zowel de Cloud Gateway als Cisco Secure Email en Web Manager. Cisco Secure Email Cloud-implementaties maken gebruik van zowel een of meer cloudgateway(s) als ten minste één (1) e-mail en webbeheer. Onderdelen van de configuratie en best practices geven beheerders de opdracht om quarantaine(s) op de e-mail en

Web Manager te gebruiken voor gecentraliseerde beheerdoeleinden.

# Voorwaarden

## Vereisten

Cisco raadt u aan deze onderwerpen te kennen:

- Cisco Secure Email Gateway voor cloudgateway, zowel UI- als CLI-beheer
- Cisco Secure Email and Web Manager, beheer op UI-niveau
- Cisco Secure Email Cloud-klanten kunnen [CLI-toegang](https://docs.ces.cisco.com/docs/ces-customer-cli-access) aanvragen; zie: <u>CLI-toegang</u> [\(Command Line Interface\)](https://docs.ces.cisco.com/docs/ces-customer-cli-access)

## Gebruikte componenten

De informatie in dit document is afkomstig van de gouden configuratie en de aanbevelingen voor beste praktijken voor klanten en beheerders van Cisco Secure Email Cloud.

De informatie in dit document is gebaseerd op de apparaten in een specifieke laboratoriumomgeving. Alle apparaten die in dit document worden beschreven, hadden een opgeschoonde (standaard)configuratie. Als uw netwerk live is, moet u zorgen dat u de potentiële impact van elke opdracht begrijpt.

## Verwante producten

Dit document is ook van toepassing met:

- Cisco Secure Email Gateway-hardware of virtuele applicatie op locatie
- Cisco Secure Email en Web Manager op locatie voor hardware en virtuele apparaten

## Beleidskwartieren

Quarantines worden geconfigureerd en onderhouden op de Email en Web Manager voor Cisco Secure Email Cloud-klanten. Meld u aan bij uw Email and Web Manager om de quarantaine te bekijken:

- ACCOUNT\_OVERNAME
- ANTI\_SPOOF
- BLOK\_BIJLAGEN
- BLOKLIJST
- DKIM\_FAIL
- DMARC\_QUARANTAINE
- DMARC\_AFWIJZEN
- VERVALST\_E-MAIL
- ONGEWENSTE\_INHOUD
- $\bullet$  MACRO
- OPEN\_RELAY
- SDR\_GEGEVENS
- SPF\_HARDFAIL
- SPF\_SOFTFAIL
- TG\_UITGAANDE\_MALWARE
- URL\_KWAADAARDIG

# Gold-configuratie voor cloudgateway

Waarschuwing: alle wijzigingen in de configuratie(s) op basis van de best practices zoals in dit document verstrekt, moeten worden beoordeeld en begrepen voordat u uw configuratiewijzigingen in uw productieomgeving doorvoert. Raadpleeg uw Cisco CX Engineer, Aangewezen Service Manager (DSM) of Accountteam voordat u de configuratie wijzigt.

# **Basisconfiguratie**

#### E-mailbeleid > Toegangstabel voor ontvangers (RAT)

De Begunstigde Toegangstabel bepaalt welke ontvangers door een openbare luisteraar worden goedgekeurd. Op zijn minst, de tabel specificeert het adres en of je het moet accepteren of weigeren. Beoordeel de RAT om je domeinen toe te voegen en te beheren zoals nodig.

#### Netwerk > SMTP-routers

Als de SMTP routebestemming Microsoft 365 is, raadpleeg dan [Office365 Throttling CES New](https://www.cisco.com/c/nl_nl/support/docs/security/cloud-email-security/213342-office365-throttling-ces-new-instance-wi.html) [Instance met "4.7.500 Server bezig.](https://www.cisco.com/c/nl_nl/support/docs/security/cloud-email-security/213342-office365-throttling-ces-new-instance-wi.html) [Probeer het later opnieuw"](https://www.cisco.com/c/nl_nl/support/docs/security/cloud-email-security/213342-office365-throttling-ces-new-instance-wi.html).

## **Beveiligingsservices**

De vermelde services worden geconfigureerd voor alle klanten van Cisco Secure Email Cloud met de volgende waarden:

## IronPort Anti-Spam (IPAS)

- Ingeschakeld en configureren Altijd scannen 1M en Nooit scannen 2M
- Time-out voor scannen van één bericht: 60 seconden

## URL-filtering

- URL-categorisatie- en reputatiefilters inschakelen
- (Optioneel) Maak en configureer URL Allowlist genaamd "bypass\_urls."
- Webinteractietracking inschakelen
- Geavanceerde instellingen: Time-out bij URL-zoeken: 15 secondenMaximum aantal gescande URL's in hoofdtekst en bijlage: 400Herschrijf URL tekst en HREF in bericht: NeeURLvastlegging: Ingeschakeld
- (Optioneel) Vanaf <u>[AsyncOS 14.2 voor Cloud Gateway](/content/dam/en/us/td/docs/security/ces/release_notes/Cloud-Hybrid-Email-Security_Release_Notes.pdf)</u> zijn URL Retrospective Verdict en URL Remediation beschikbaar. zie [Releaseopmerkingen](https://www.cisco.com/c/nl_nl/support/docs/security/email-security-appliance/118775-technote-esa-00.html) e[n](https://www.cisco.com/c/nl_nl/support/docs/security/email-security-appliance/118775-technote-esa-00.html) [URL-filtering voor beveiligde e](https://www.cisco.com/c/nl_nl/support/docs/security/email-security-appliance/118775-technote-esa-00.html)[mailgateway en cloudgateway configureren](https://www.cisco.com/c/nl_nl/support/docs/security/email-security-appliance/118775-technote-esa-00.html)

### Graymail-detectie

- Altijd 1M scannen en nooit 2M scannen inschakelen en configureren
- Time-out voor scannen van één bericht: 60 seconden

## **Uitbraakfilters**

- Adaptieve regels inschakelen
- Maximale berichtgrootte voor scannen: 2 M
- Webinteractietracking inschakelen

## Advanced Malware Protection > Bestandsreputatie en -analyse

- Bestandsreputatie inschakelen
- Bestandsanalyse inschakelen Zie Algemene instellingen voor bestandstypen voor bestandanalyse

## **Berichttracering**

• Vastlegging afgewezen verbinding inschakelen (indien nodig)

# **Systeembeheer**

## Gebruikers (systeembeheer > gebruikers)

- Vergeet niet het beleid te bekijken en in te stellen dat is gekoppeld aan de **instellingen voor** lokale gebruikersaccount en wachtwoord
- Indien mogelijk Lichtgewicht Directory Access Protocol (LDAP) voor verificatie configureren en inschakelen (Systeembeheer > LDAP)

## Logabonnementen (systeembeheer > logabonnementen)

- Indien niet geconfigureerd, maken en inschakelen: Logbestanden met configuratiegeschiedenisClientlogboeken voor URL-reputatie
- In de Global Settings van de Abonnementen van het Logboek, geef instellingen uit en voeg de kopballen aan, van, antwoord-aan, Afzender toe.

# Aanvullende configuratie (optioneel)

Aanvullende diensten om te beoordelen en te overwegen:

#### Systeembeheer > LDAP

• Als u LDAP configureert, raadt Cisco LDAP aan met SSL ingeschakeld

### URL-defensie

- Zie <u>[URL-filtering voor beveiligde e-mailgateway en cloudgateway configureren](https://www.cisco.com/c/nl_nl/support/docs/security/email-security-appliance/118775-technote-esa-00.html)</u> voor de meest recente best practices voor configuratie van URL-defensie.
- Cisco is ook diep verwikkeld in URL Defense; raadpleeg de [URL Defense Guide](https://docs.ces.cisco.com/docs/url-defense).
- Sommige voorbeelden in de URL Defense Guide zijn ook opgenomen in dit document.
- SPF
	- DNS-records (Sender Policy Framework) worden extern gemaakt op Cloud Gateway. Daarom raadt Cisco alle klanten ten zeerste aan de best practices voor SFP, DKIM en DMARC in hun beveiligingspositie te bouwen. Zie [SPF Configuration en Best Practices](https://www.cisco.com/c/nl_nl/support/docs/security/email-security-appliance/117973-faq-esa-00.html) voor meer informatie over SPF validatie.
	- Voor klanten van Cisco Secure Email Cloud wordt er een macro gepubliceerd voor alle Cloud Gateway(s) per de toewijzing hostnaam om het toevoegen van alle hosts te vergemakkelijken.
	- Plaats dit voor ~all of -all in de huidige DNS TXT (SPF)-record, indien aanwezig:

exists:%{i}.spf.<allocation>.iphmx.com

Opmerking: zorg ervoor dat de SPF-record eindigt met ~all of -all. Bevestig de SPF-records voor uw domeinen voor en na eventuele wijzigingen!

Aanbevolen informatie en hulpmiddelen voor meer informatie over SFP: ● [SPF Record Checker - Free SPF Lookup \(dmarcian.com\)](https://dmarcian.com/spf-survey/)[SPF Record Syntax Tabel - Alles](https://dmarcian.com/spf-syntax-table/) [SPF - dmarcian.com](https://dmarcian.com/spf-syntax-table/)

#### Aanvullende SPF-voorbeelden

• Een uitstekend voorbeeld van SPF is als u e-mails ontvangt van uw Cloud Gateway en uitgaande e-mails verstuurt van andere mailservers. U kunt het mechanisme "a:" gebruiken om mailhosts op te geven:

v=spf1 mx a:mail01.yourdomain.com a:mail99.yourdomain.com ~**all**

• Als u alleen uitgaande e-mails verstuurt via uw Cloud Gateway, kunt u gebruik maken van:

v=spf1 mx exists:%{i}.spf.<allocation>.iphmx.com ~**all**

• In dit voorbeeld geeft het mechanisme "ip4:" of "ip6:" een IP-adres of IP-adresbereik aan:

# Wijzigingen op CLI-niveau

Zoals in vereisten is vermeld, kunnen klanten van Cisco Secure Email Cloud CLI-toegang ● aanvragen; raadpleeg [Command Line Interface \(CLI\) Access](https://docs.ces.cisco.com/docs/ces-customer-cli-access).

#### Anti-Spoof Filter

- Lees de [Best Practices Guide for Anti-Spoofing](https://www.cisco.com/c/nl_nl/support/docs/security/email-security-appliance/214844-best-practices-guide-for-anti-spoofing.html)
- Deze gids biedt u uitgebreide voorbeelden en configuratie best practices voor e-● mailspofpreventie

#### Kop filter toevoegen

• CLI alleen, schrijf en schakel de [berichtfilter](/content/en/us/td/docs/security/esa/esa14-2/user_guide/b_ESA_Admin_Guide_14-2/b_ESA_Admin_Guide_12_1_chapter_01000.html) addHeaders in:

```
addHeaders: if (sendergroup != "RELAYLIST")
{
     insert-header("X-IronPort-RemoteIP", "$RemoteIP");
     insert-header("X-IronPort-MID", "$MID");
     insert-header("X-IronPort-Reputation", "$Reputation");
     insert-header("X-IronPort-Listener", "$RecvListener");
     insert-header("X-IronPort-SenderGroup", "$Group");
    insert-header("X-IronPort-MailFlowPolicy", "$Policy");
}
```
# Host Access Table (mailbeleid > Host Access Table (HAT))

#### HAT - Overzicht > Aanvullende verzendgroepen

• ESA Gebruikershandleiding: <u>[Een afzendergroep maken voor berichtenverwerking](/content/en/us/td/docs/security/esa/esa14-2/user_guide/b_ESA_Admin_Guide_14-2/b_ESA_Admin_Guide_12_1_chapter_0110.html?bookSearch=true#task_1098198)</u> BYPASS\_SBRS - Plaats hoger voor bronnen die reputatie overslaanMY\_TRUSTED\_SPOOF\_HOSTS - Onderdeel van spoofingfilterTLS\_VERPLICHT - Voor gedwongen TLS-verbindingen

In de vooraf gedefinieerde groep SENDERS

• ESA Gebruikershandleiding: <u>[Verificatie afzender:](/content/en/us/td/docs/security/esa/esa14-2/user_guide/b_ESA_Admin_Guide_14-2/b_ESA_Admin_Guide_12_1_chapter_0110.html?bookSearch=true#con_1096318) [Host](/content/en/us/td/docs/security/esa/esa14-2/user_guide/b_ESA_Admin_Guide_14-2/b_ESA_Admin_Guide_12_1_chapter_0110.html?bookSearch=true#con_1096318)</u> Schakel "SBRS Scores on none" in.(Optioneel) Schakel "Connecting host PTR record lookup mislukt vanwege tijdelijke DNSstoring" in.

Agressieve HAT-steekproef

- BLOCKLIST\_REFUSE [-10.0 tot -9.0] BELEID: GEBLOKKEERD\_AFVAL
- BLOCKLIST\_REJECT [-9.0 tot -2.0] BELEID: GEBLOKKEERD\_AFWIJZEN
- SUSPECTLIST [-2.0 tot 0.0 en SBRS scores van "Geen"] BELEID: GESTOORD
- ACCEPTLIST [0.0 tot 10.0] BELEID: AANVAARD

Opmerking: De HAT voorbeelden tonen bovendien geconfigureerd Mail Flow Policies (MFP). Raadpleeg voor volledige informatie over MFP "Understanding the Email Pipeline > Incoming/Receiving" in de [Gebruikershandleiding](http://www.cisco.com/c/nl_nl/support/security/email-security-appliance/products-user-guide-list.html) voor de juiste versie van AsyncOS voor de Cisco Secure Email Gateway die u hebt geïmplementeerd.

#### Voorbeeld:

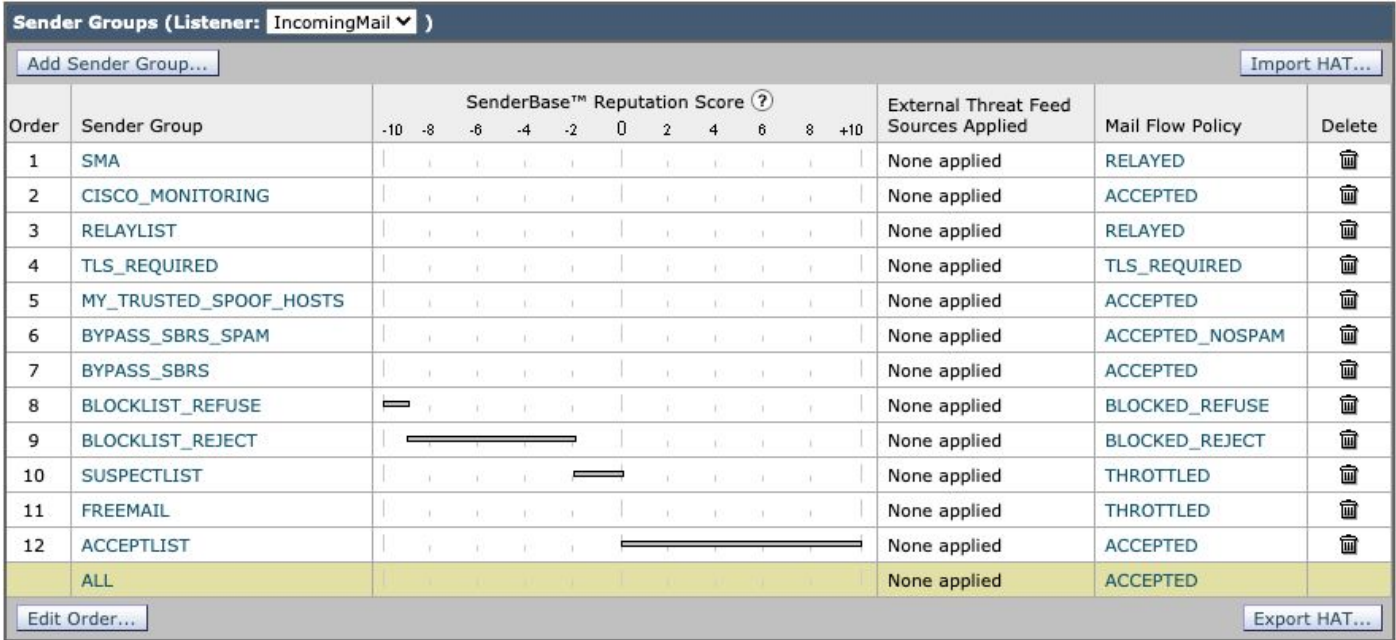

# Mail Flow Policy [\(standaard beleidsparameters\)](/content/en/us/td/docs/security/esa/esa14-2/user_guide/b_ESA_Admin_Guide_14-2/b_ESA_Admin_Guide_12_1_chapter_0110.html?bookSearch=true#task_1096040)

Standaard beleidsparameters

#### Beveiligingsinstellingen

- Set Transport Layer Security ([TLS\)](/content/en/us/td/docs/security/esa/esa14-2/user_guide/b_ESA_Admin_Guide_14-2/b_ESA_Admin_Guide_12_1_chapter_011001.html?bookSearch=true#con_1194090) op voorkeursniveau
- Sender Policy Framework [\(SPF\)](/content/en/us/td/docs/security/esa/esa14-2/user_guide/b_ESA_Admin_Guide_14-2/b_ESA_Admin_Guide_12_1_chapter_010110.html?bookSearch=true#con_1148397) inschakelen
- DomainKeys Identified Mail [\(DKIM](/content/en/us/td/docs/security/esa/esa14-2/user_guide/b_ESA_Admin_Guide_14-2/b_ESA_Admin_Guide_12_1_chapter_010110.html?bookSearch=true#con_1256003)) inschakelen
- Domeingebaseerde Berichtverificatie, -rapportage en -verificatie (<u>DMARC</u>) inschakelen en geaggregeerde feedback-rapporten verzenden

Opmerking: DMARC vereist extra afstemming om te configureren. Raadpleeg voor meer informatie over DMARC "E-mailverificatie > DMARC-verificatie" in de [gebruikershandleiding](http://www.cisco.com/c/nl_nl/support/security/email-security-appliance/products-user-guide-list.html) voor de juiste versie van AsyncOS voor de Cisco Secure Email Gateway die u hebt geïmplementeerd.

# Beleid voor inkomende post

Default Policy is ingesteld op:

#### anti-spam

• Ingeschakeld, met drempelwaarden bij standaarddrempelwaarden. (Wijziging van de score zou vals positieven kunnen verhogen.)

#### antivirus

- Berichten scannen: alleen op virussen scannen verzekeren dat het selectievakje "Inclusief een X-header" is ingeschakeld
- Voor unscannable Berichten en Virus Infected Berichten, plaats het Originele Bericht van het Archief aan Nr

### AMP

- Voor Onscanbare acties op Berichtfouten, gebruik Geavanceerd en voeg Aangepaste Kop toe aan Bericht, X-TG-MSGERROR, waarde: Waar.
- Voor niet-scanbare acties op snelheidslimiet, gebruik geavanceerde en voeg aangepaste header toe aan bericht, X-TG-RATELIMINIT, waarde: Waar.
- Voor Berichten met Bestandsanalyse in behandeling, gebruik Actie toegepast op Bericht: "Quarantaine."

## Graymail

- Scannen is mogelijk voor elk vonnis (Marketing, Social, Bulk), met **Prepend** voor **Add Text to** Onderwerp en actie is Deliver.
- Voor Actie op bulk Mail, gebruik Geavanceerd en voeg Aangepaste Kop toe (optioneel): Xbulk, waarde: Waar.

## **Contentfilters**

- Ingeschakeld en URL\_QUARANTAINE\_MALICIOUS, URL\_REWrite\_suspICIOUS, URL\_INFIT, DKIM\_ERROR, SPF\_HARDFAIL, Executive\_SPOOF, DOMAIN\_SPOOF, SDR, TG\_RATE\_limit zijn geselecteerd
- Deze inhoudsfilters worden later in deze gids verstrekt

# **Uitbraakfilters**

- Het standaard bedreigingsniveau is 3; pas uw beveiligingsvereisten aan. Als het bedreigingsniveau voor een bericht gelijk is aan of deze drempel overschrijdt, beweegt het bericht naar de Quarantaine van de Uitbraak. (1=laagste dreiging, 5=hoogste dreiging)
- Berichtwijziging inschakelen
- URL-herschrijfset voor "Inschakelen voor alle berichten"
- Wijzig onderwerp voorafgaand aan: [Mogelijk \$threat category Fraud]

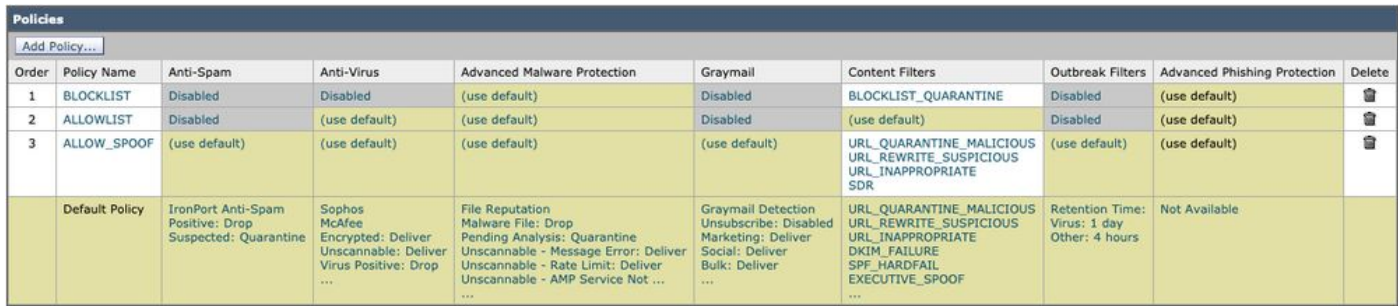

### Beleidsnamen (weergegeven)

#### • E-mailbeleid voor BLOKLIJST

Het beleid van de post van BLOCKLIST wordt gevormd met alle diensten gehandicapt, behalve Geavanceerde Bescherming Malware, en verbindingen aan een inhoudsfilter met de actie van QUARANTAINE.

### • E-mailbeleid voor EMISSIELIJSTEN

Het beleid van de de postpost van allowLIST heeft Antispam, Graymail gehandicapt en de Filters van de Inhoud toegelaten voor URL\_QUARANTAINE\_MALICIOUS, URL\_REWrite\_suspICIOUS, URL\_INFIT, DKIM\_ERROR, SPF\_HARDFAIL, Executive SPOOF, DOMAIN\_SPOOF, SDR, TG\_RATE\_limit, of inhoudsfilters van uw keus en configuratie.

#### • Mailbeleid van ENABLE\_SPOOF

Het allow\_SPOOF mailbeleid heeft alle standaard services ingeschakeld, met Content Filters ingeschakeld voor URL\_QUARANTAINE\_MALICIOUS, URL\_REWrite\_suspICIOUS, URL\_INFIT, SDR of content filters van uw keuze en configuratie.

# Beleid voor uitgaande post

Default Policy is ingesteld op:

#### anti-spam

• Uitgeschakeld

#### antivirus

- Berichten scannen: **Alleen op virussen scannen** Schakel het aankruisvakje "Een X-header opnemen" uit.
- (Optioneel) Voor alle berichten: **Geavanceerd > Overige meldingen**, "Overige" inschakelen en uw admin/SOC contact e-mailadres opnemen

#### Advanced Malware Protection

- Alleen bestandsnaam inschakelen
- Niet-scannerbare acties op snelheidsbeperking: Gebruik Geavanceerd en voeg Aangepaste Kop toe aan Bericht: X-TG-RATELIMINIT, waarde: "Waar".

• Berichten met Malware Attachments: Gebruik Geavanceerd en voeg Aangepaste Kop toe aan Bericht: X-TG-UITGAANDE, waarde: "MALWARE GEDETECTEERD."

## **Graymail**

• Uitgeschakeld

## **Contentfilters**

• Ingeschakeld en TG\_OUTBOUND\_MALICIOUS, Strip\_Secret\_Header, EXTERN\_SENDER\_DELETE, ACCOUNT\_TAKEOVER, of inhoudsfilters van uw keuze worden geselecteerd.

# **Uitbraakfilters**

• Uitgeschakeld

# DLP

• inschakelen op basis van uw DLP-licentie en DLP-configuratie.

# Overige instellingen

# Woordenboeken (mailbeleid > Woordenboeken)

- Profanity en Sexual\_Content Dictionary inschakelen en bekijken
- Maak Executive\_FED woordenboek voor vervalste e-mail detectie met alle uitvoerende namen
- Maak extra woordenboeken voor beperkte of andere trefwoorden zoals u nodig ziet voor uw beleid, omgeving, beveiligingscontrole

# Bestemmingscontroles (postbeleid > Bestemmingscontroles)

- Voor het standaarddomein moet u TLS-ondersteuning configureren als voorkeursdomein
- U kunt bestemmingen toevoegen voor webmaildomeinen en lagere drempelwaarden instellen
- Raadpleeg onze gids <u>[Snelheidsbeperking uw uitgaande mail met doelcontrole](https://www.cisco.com/c/nl_nl/support/docs/security/email-security-appliance/118573-technote-esa-00.html)</u> voor meer informatie.

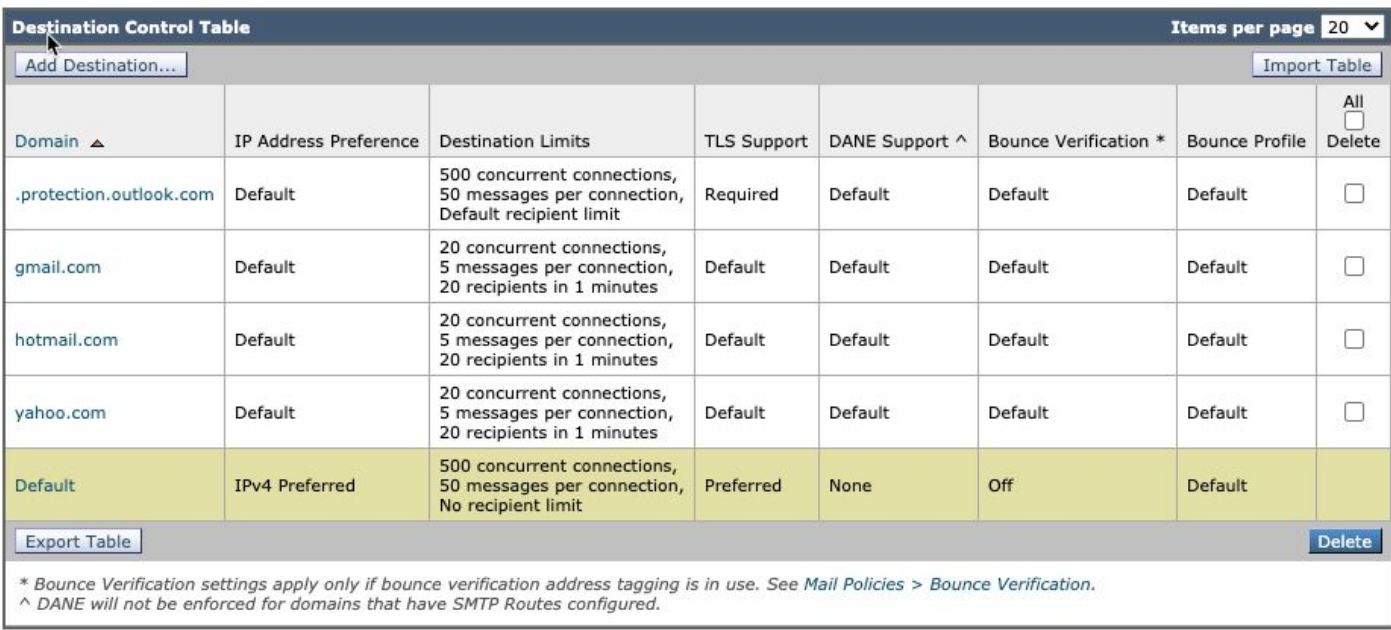

# **Contentfilters**

Opmerking: Raadpleeg voor extra informatie over contentfilters "contentfilters" in de [gebruikershandleiding](http://www.cisco.com/c/nl_nl/support/security/email-security-appliance/products-user-guide-list.html) voor de juiste versie van AsyncOS voor de Cisco Secure Email Gateway die u hebt geïmplementeerd.

#### Inkomende contentfilters

URL\_QUARANTAINE\_KWAADAARDIG

Voorwaarde: URL reputatie; url-reputatie(-10.00, -6.00, "bypass\_urls", 1, 1)

Actie: Quarantaine: quarantaine("URL\_MALICIOUS")

URL\_HERSCHRIJVEN\_ACHTERDOCHTIG

Voorwaarde: URL reputatie; url-reputatie(-5.90, -5.60, "bypass\_urls", 0, 1)

Actie: URL reputatie; url-reputatie-proxy-redirect(-5.90, -5.60,"",0)

Voorwaarde: URL-categorie; url-categorie (['Adult', 'Child Abuse Content', 'Extreme', 'Hate Speech', 'Illegal Activities', 'Illegal Downloads', 'Illegal Drugs', 'Pornography', 'Filter Avoidance'], "bypass\_urls", 1, 1)

Actie: Quarantaine; duplicaat-quarantaine("INPASSEND\_CONTENT")

#### DKIM\_FALEN

Voorwaarde: DKIM-verificatie; dkim-verificatie == defect

Actie: Quarantaine; duplicaat-quarantaine("DKIM\_FAIL")

#### SPF\_HARDFAIL

Voorwaarde: SPF-verificatie; spf-status == mislukt

Actie: Quarantaine; duplicaat-quarantaine("SPF\_HARDFAIL")

#### Executive\_SPOOF

Voorwaarde: Vervalste e-maildetectie; vervalste e-mail detectie("Executive\_FED", 90, "")

Voorwaarde: Andere kop; header ("X-IronPort-SenderGroup") != "(?i)allowspoof"

\* instellen Regel toepassen: Alleen als alle voorwaarden overeenkomen

Actie: Kop toevoegen/bewerken; header-tekst bewerken ("Onderwerp", "(.\*)", "[EXTERN]\\1")

Actie: Quarantaine; duplicaat-quarantaine("FORGED\_EMAIL")

#### DOMEIN LEPEL

Voorwaarde: Andere kop; header("X-Spoof")

Actie: Quarantaine; duplicaat-quarantaine("ANTI\_SPOOF")

#### SDR

Voorwaarde: Domeinnaam; sdr-reputatie (['vreselijk'], "")

Voorwaarde: Domain Reputation; sdr-age ("days", <, 5, "")

\* instellen Regel toepassen: Als een of meer voorwaarden overeenkomen

#### TG\_TARIEF\_LIMIET

Voorwaarde: Andere kop; header("X-TG-RATELIMINIT")

Actie: Loginvoer toevoegen; loginvoer("X-TG-RATELIMINIT: \$bestandsnamen")

#### BLOKLIJST\_QUARANTAINE

Voorwaarde: (None)

Actie: Quarantaine; quarantaine ("BLOKLIJST")

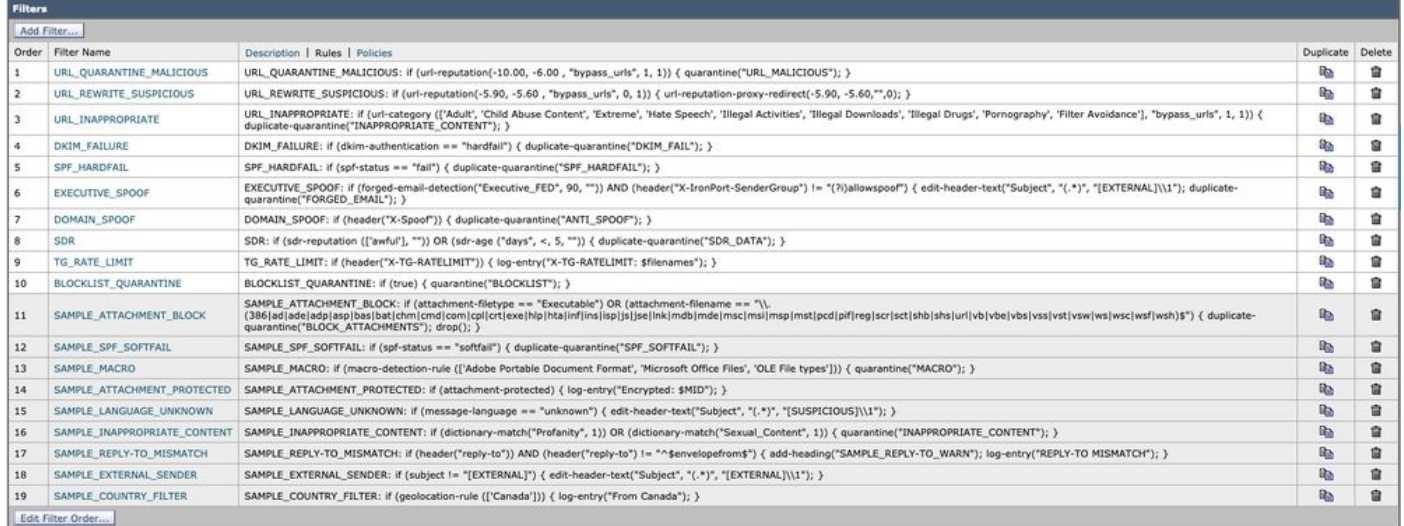

#### Uitgaande contentfilters

TG\_UITGAAND\_KWAADAARDIG

Voorwaarde: Andere header; header ("X-TG-OUTBOUND") == MALWARE

Actie: Quarantaine; quarantaine("TG\_OUTBOUND\_MALWARE")

```
Voorwaarde: Andere kop; kop ("PLAATSAANDUIDING") == PLAATSAANDUIDING
```
Actie: Strip Header; strip-header("X-IronPort-Tenant")

#### EXTERN\_AFZENDER\_VERWIJDEREN

Voorwaarde: (None)

Actie: Kop toevoegen/bewerken; kop-kop-tekst bewerken ("Onderwerp", "\\[EXTERN\]\\s?", "")

#### ACCOUNT\_OVERNAME

Voorwaarde: Andere header; header("X-AMP-Resultaat") == (?i)kwaadaardig

Voorwaarde: URL reputatie; url-reputatie(-10.00, -6.00, "", 1, 1)

#### \*Instellen Regel toepassen: Als een of meer voorwaarden overeenkomen

Actie: Waarschuwen; verwittigen ("<Insert admin or distro email address>", "MAY ACCOUNT TAKEOVER", "", "ACCOUNT\_TAKEOVER\_WARNING")

Actie: duplicate-quarantaine("ACCOUNT\_TAKEOVER")

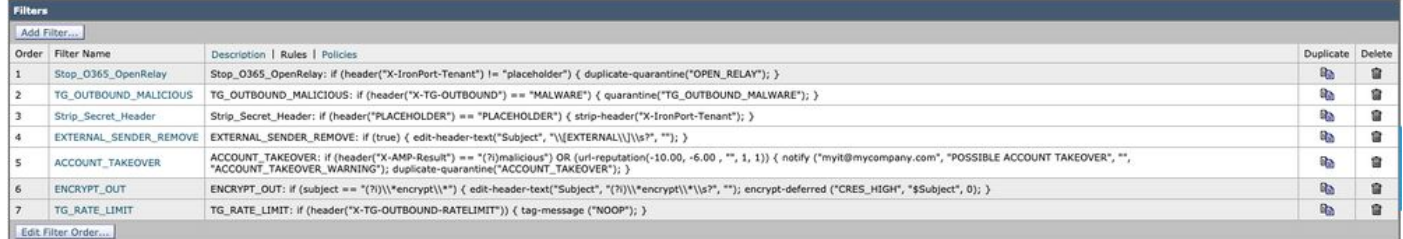

Voor klanten van Cisco Secure Email Cloud hebben we voorbeelden van inhoudsfilters die zijn opgenomen in de gouden configuratie en aanbevelingen voor best practices. Bekijk daarnaast de "VOORBEELD\_" filters voor meer informatie over de bijbehorende voorwaarden en acties die gunstig kunnen zijn voor uw configuratie.

# Cisco live

Cisco Live presenteert wereldwijd vele sessies en biedt persoonlijke sessies en technische doorbraken die de best practices van Cisco Secure Email dekken. Voor eerdere sessies en toegang gaat u naar [Cisco Live \(hiervoor is CCO-aanmelding vereist\)](https://ciscolive.com):

- Cisco e-mail security: Best practices en fijnafstemming BRKSEC-2131
- DMARCate Uw e-mailperimeter BRKSEC-2131
- E-mail repareren! Cisco e-mail security geavanceerde probleemoplossing BRKSEC-3265
- API-integraties voor Cisco e-mail security DEVNET-2326
- SaaS-mailboxservices beveiligen met Cloud Email Security van Cisco BRKSEC-1025
- E-mail security: Best practices en fijnafstemming TECSEC-2345
- 250 not OK Op weg naar het defensief met Cisco Email Security TECSEC-2345
- Cisco Domain Protection en Cisco geavanceerde phishing-bescherming: Haal het meeste uit de Next Layer in Email Security! - BRKSEC-1243
- SPF is geen acroniem voor "Spoof"! Laten we de meeste uit de volgende laag in e-mail security gebruiken! - DGTL-BRKSEC-2327

# Aanvullende informatie

# Cisco Secure E-mail gateway-documentatie

- [Release-opmerkingen](https://www.cisco.com/c/nl_nl/support/security/email-security-appliance/products-release-notes-list.html)
- [Gebruikershandleiding](https://www.cisco.com/c/nl_nl/support/security/email-security-appliance/products-user-guide-list.html)
- [CLI-referentiegids](https://www.cisco.com/c/nl_nl/support/security/email-security-appliance/products-command-reference-list.html)
- [API-programmeerhandleidingen voor Cisco Secure Email Gateway](https://www.cisco.com/c/nl_nl/support/security/email-security-appliance/products-programming-reference-guides-list.html)
- [Open bron die in Cisco Secure Email Gateway wordt gebruikt](https://www.cisco.com/c/nl_nl/support/security/email-security-appliance/products-release-notes-list.html)
- [Installatiehandleiding voor Cisco Content Security virtuele applicatie](https://www.cisco.com/c/nl_nl/support/security/email-security-appliance/products-installation-guides-list.html) (inclusief vESA)

# Documentatie voor beveiligde e-mail met Cloud Gateway

- [Release-opmerkingen](https://www.cisco.com/c/nl_nl/support/security/cloud-email-security/products-release-notes-list.html)
- [Gebruikershandleiding](https://www.cisco.com/c/nl_nl/support/security/cloud-email-security/products-user-guide-list.html)

# Cisco Secure Email en Web Manager-documentatie

- [Releaseopmerkingen en compatibiliteitsmatrix](https://www.cisco.com/c/nl_nl/support/security/content-security-management-appliance/products-release-notes-list.html)
- [Gebruikershandleiding](https://www.cisco.com/c/nl_nl/support/security/content-security-management-appliance/products-user-guide-list.html)
- [API-programmeerhandleidingen voor Cisco Secure Email and Web Manager](https://www.cisco.com/c/nl_nl/support/security/content-security-management-appliance/products-programming-reference-guides-list.html)
- [Installatiehandleiding voor Cisco Content Security virtuele applicatie](https://www.cisco.com/c/nl_nl/support/security/email-security-appliance/products-installation-guides-list.html) (inclusief vSMA)

# Cisco beveiligde productdocumentatie

• [Cisco Secure-portfolio-naamgevingsarchitectuur](/content/dam/en/us/products/collateral/security/secure-product-naming-qrm.pdf)

# Gerelateerde informatie

• [Naleving van Cisco Secure Email Security](/content/r/ctp/trust-portal.html?docclassification=bundle#/trustpackage/0423367948164624)

- [Beschrijving van aanbieding: Secure-e-mail](/content/dam/en_us/about/doing_business/legal/OfferDescriptions/secure-email.pdf)
- [Termen voor Cisco Universal Cloud](/content/dam/en_us/about/doing_business/legal/docs/universal-cloud-terms.pdf)
- [Cisco-ondersteuning en -downloads](https://www.cisco.com/c/nl_nl/support/index.html)
- [\[EXTERN\] OpenSPF: SPF-basisgegevens en geavanceerde informatie](http://www.open-spf.org/Project_Overview/)

#### Over deze vertaling

Cisco heeft dit document vertaald via een combinatie van machine- en menselijke technologie om onze gebruikers wereldwijd ondersteuningscontent te bieden in hun eigen taal. Houd er rekening mee dat zelfs de beste machinevertaling niet net zo nauwkeurig is als die van een professionele vertaler. Cisco Systems, Inc. is niet aansprakelijk voor de nauwkeurigheid van deze vertalingen en raadt aan altijd het oorspronkelijke Engelstalige document (link) te raadplegen.